## **GE@mapper**

## Massenhaft Objekteigenschaften ändern

(z.B.: Textgrößen, Farben oder Layer)

- 1. LK auf Schnellauswahl im *Eigenschaftsfenster*
- 2. LK auf "OBJEKTTYPNAME". Es öffnet sich eine Auswahlliste.
- 3. In die Zeile "**FILTER**" einen Suchbegriff eingeben, um nach dem gewünschten Objekttypen zu suchen.
- 4. Objekttyp in der linken Liste "FILTER" mit einem Doppelklick nach rechts in die Liste "AUSGEWÄHLT" schieben. (Es können auch mehrere Objekttypen gewählt werden.)
- 5. 2 x mit **.. OK** " bestätigen.
- 6. Im *Eigenschaftsfenster* entweder Reiterkarte *Standard* oder *Experte* mit einem LK öffnen.
- 7. Wurden durch den Filter sehr viele Objekte markiert, im *Eigenschaftsfenster* auf "**EIGENSCHAFTEN ANZEIGEN**" klicken
- 8. Objekteigenschaft z.B. die Textgröße ändern und mit "ENTER" bestätigen.

Mit einem LK im *Zeichenbereich* wird die Selektion aufgehoben.

Es lassen sich nicht nur die Eigenschaften massenweise anpassen. Viele Funktionen wie "**BESCHRIFTUNG VERSCHIEBEN**" oder "**LÖSCHEN** mittels **ENTF** - Taste" sind ebenfalls möglich.

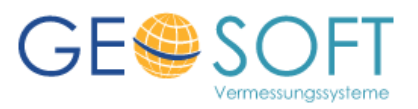